# **SIMRAD®**

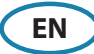

#### **Front controls**

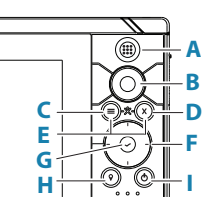

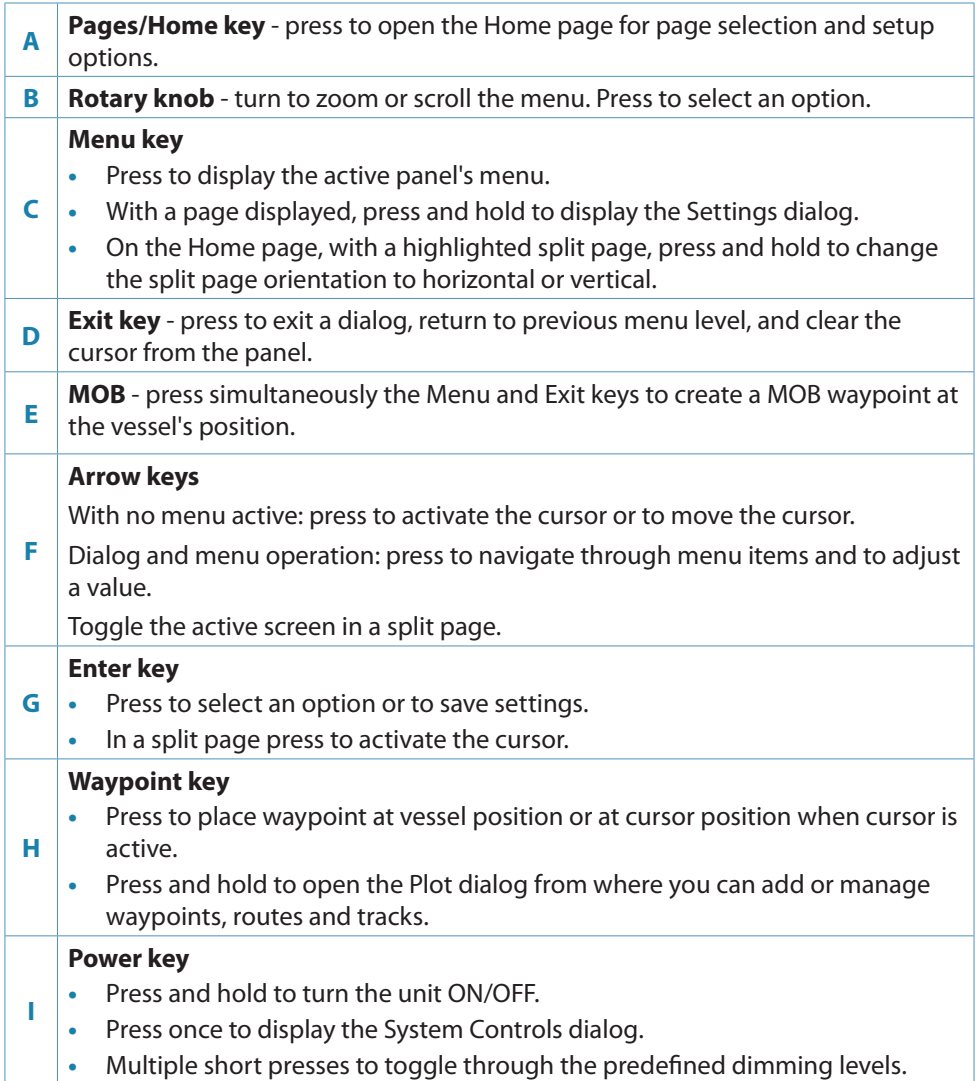

## **Card reader**

→ *Note:* Do not download, transfer or copy files to a chart card. Doing so can damage chart information on the chart card.

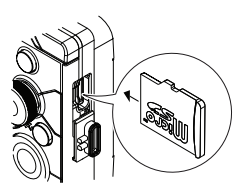

### **System controls dialog**

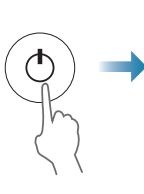

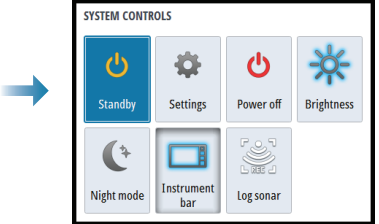

## **Display illumination**

- **•** Adjust the display backlight from the System Controls dialog
- **•** Cycle the preset backlight levels by short presses on the Power key

### **The Home page**

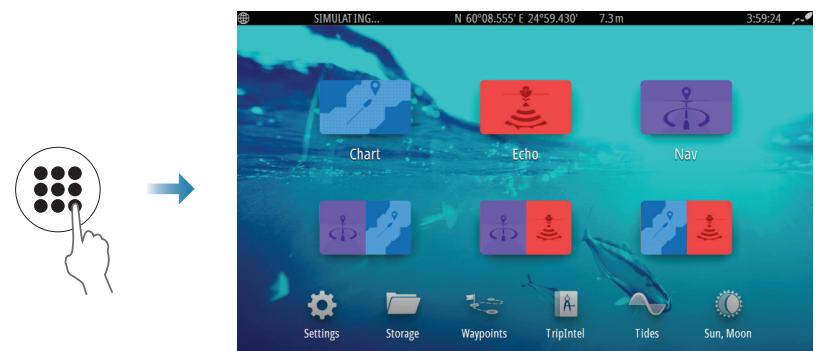

# **Displaying a page**

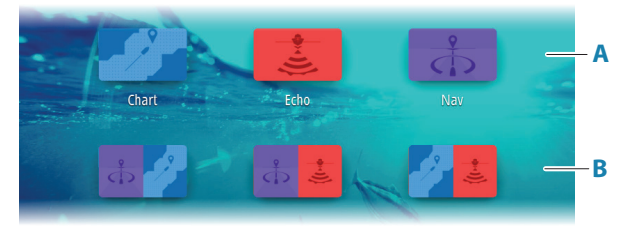

- **A** Page icons
- **B** Predefined split pages

## **The chart panel**

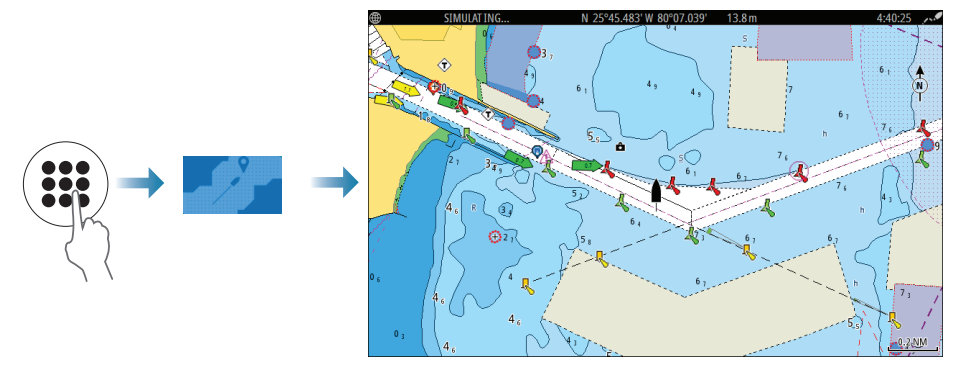

- **•** Zoom the image by using the rotary knob
- **•** Pan the image in any direction by using the Arrow keys
- **•** Display item information by positioning the cursor on an item and then pressing the rotary knob or Enter key

#### **Selecting chart source**

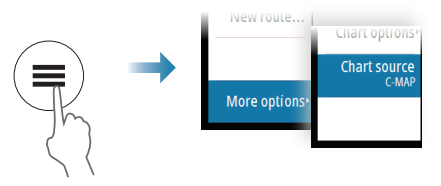

### **Managing waypoints, routes and tracks**

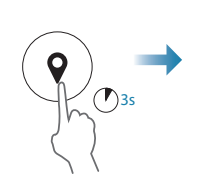

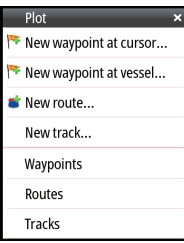

## **Creating a Man Over Board waypoint**

Activate a MOB (Man Over Board) waypoint by simultaneously pressing the Menu and Exit keys.

Cancel the navigation to a MOB waypoint from the menu.

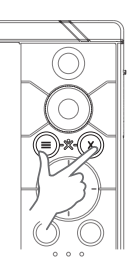

### **Echosounder page**

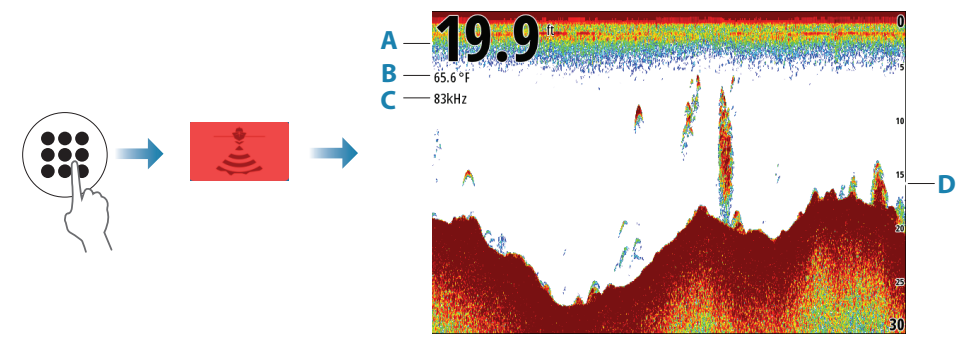

- **A** Depth
- **B** Temperature
- **C** Frequency
- **D** Range scale

Zoom the image using the rotary knob.

→ *Note:* Only supports 83/200 kHz med / high chirp frequencies.

#### **Product manuals**

For the full Operator manual, technical specifications and declarations, refer to the product website on: www.simrad-yachting.com

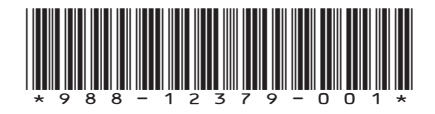